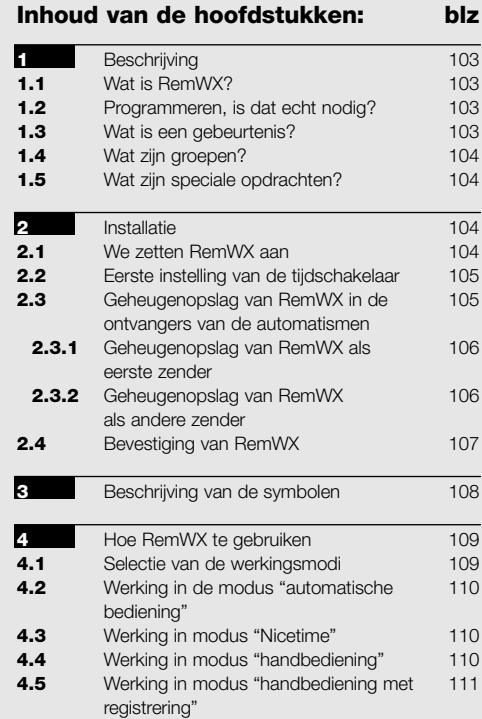

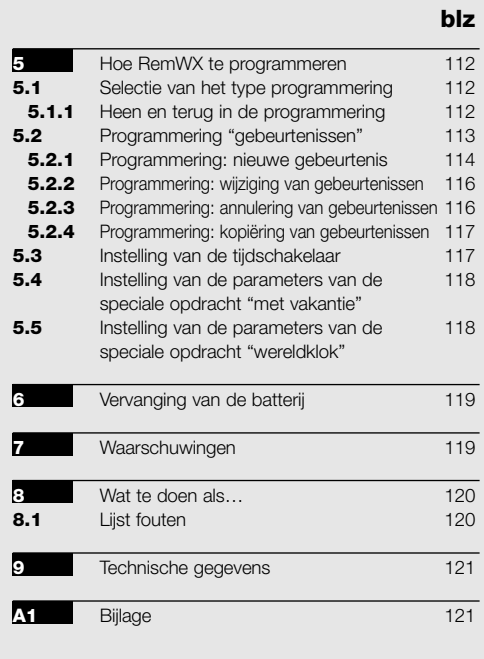

# Inhoud van de tabellen: blz

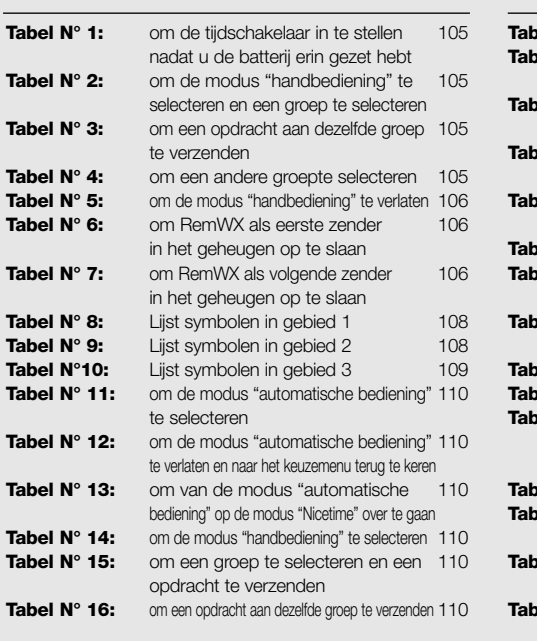

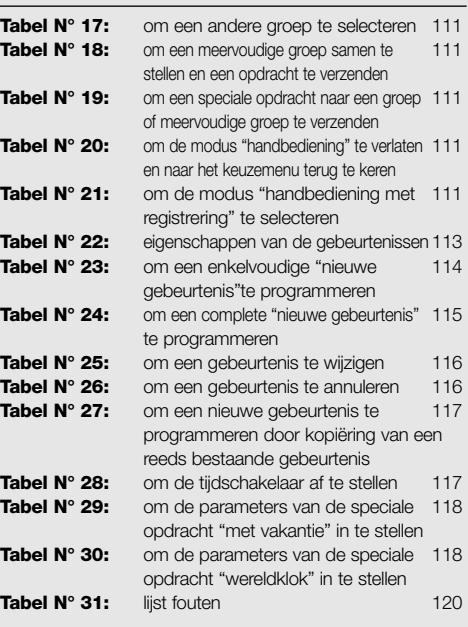

blz

# 102

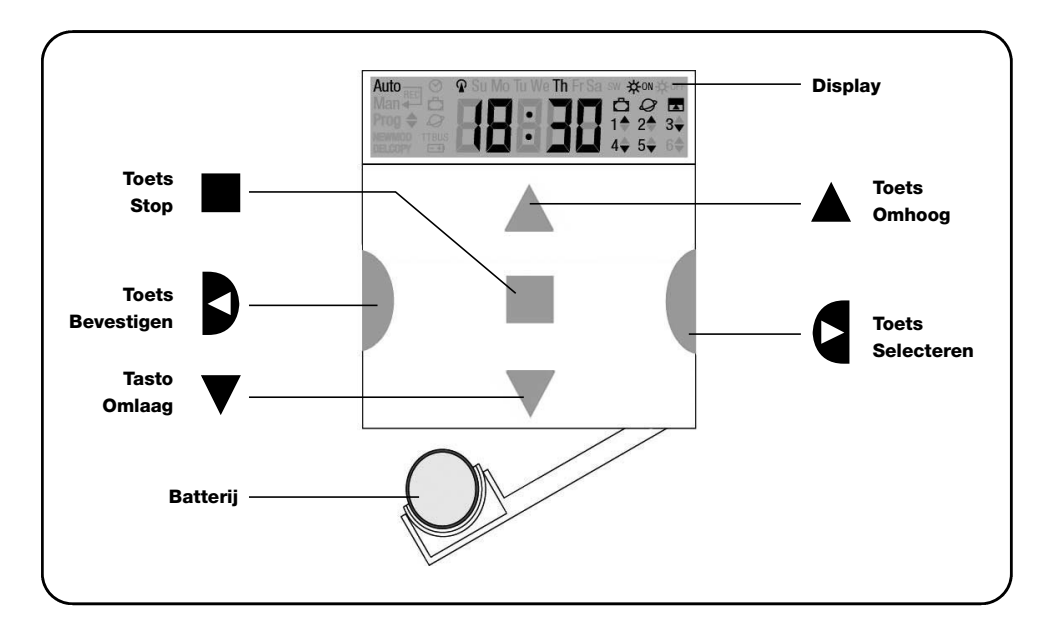

# 1) Beschrijving

In dit hoofdstuk geven wij u een beschrijving van de essentiële kenmerken van RemWX.

Lees dit deel aandachtig door, want wanneer u het product kent, zal het gemakkelijker te gebruiken blijken.

## 1.1) Wat is RemWX?

RemWX is een radiozender waarmee u de automatismen voor rolluiken en zonneschermen kunt bedienen; u kunt hiermee maximaal 6 groepen automatismen bedienen. Hij kan in de modus "handbediening" werken

### 1.2) Programmeren, is dat echt nodig?

Jammer genoeg wel! RemWX weet niet wat uw gewoonten zijn; indien u hem in de modus "automatische bediening" wilt gebruiken, zal hij moeten weten hoe laat u de zonneschermen wilt laten zakken en zal hij moeten weten dat u 'zondags gewoonlijk iets langer met de wanneer uzelf de automatismen bedient, of in de modus "automatische bediening" wanneer het RemWX is die de automatismen op de geprogrammeerde dagen en tijdstippen zal aansturen.

rolluiken naar beneden wilt uitslapen.

De programmerings- en werkingslogica van RemWX in de modus "automatische bediening" is die van de gebeurtenis.

### 1.3) Wat is een gebeurtenis?

Een gebeurtenis is het plaatsvinden van een automatische opdracht tot een manoeuvre (het openen of sluiten van de rolluiken, het omhoog of omlaag gaan van de zonneschermen, etc.) op een gegeven moment van de dag op één of meer dagen van de week.

Een gebeurtenis is bijvoorbeeld de opdracht de rolluiken 's zaterdags en 's zondags om 8:30 uur te openen terwijl een andere gebeurtenis bestaat uit het oprollen van de zonneschermen om 18:45 uur op alle dagen van de week.

103

### 1.4) Wat zijn groepen?

Met "groep" wordt er één enkel automatisme bedoeld of ook een aantal automatismen tezamen die allemaal tegelijk bediend worden; het zonnescherm op het zuiden kan bijvoorbeeld een groep zijn, de schermen op het westen kunnen een tweede groep vormen en alle rolluiken in de woonkamer de derde groep.

RemWX is in staat maximaal 6 groepen afzonderlijk, of meerdere groepen waartussen een onderlinge samenhang bestaat (meervoudige groep), tegelijk te bedienen. Het samenstellen van de groepen vindt tijdens de fase van geheugenopslag van de radiocode plaats zoals dat in hoofdstuk 2.3 beschreven is.

### 1.5) Wat zijn speciale opdrachten?

Wanneer er zich een gebeurtenis voordoet, verzendt RemWX een opdracht aan de groepen die met die gebeurtenis van doen hebben. Normalerwijs hebben de opdrachten betrekking hebben op het openen of sluiten van de automatismen maar er kunnen ook speciale functies aan deze opdrachten gekoppeld worden:

- Sole ON  $*^{on}$  of Sole OFF  $*^{off}$ : hiermee activeert of inactiveert u de automatische opdrachten die van de klimaatsensoren afkomstig zijn; hiermee kunt u kiezen of u het automatisme zelf wilt bedienen (Zon OFF) of de bediening aan de sensoren wilt overlaten (Zon ON). Deze opdracht stelt de sensoren Regen en Zon buiten bedrijf, terwijl de sensor Wind altijd actief blijft, omdat het een beveiliging is.
- **Met vakantie**  $\vec{\Omega}$  : geheel toevallige verzet dit het tijdstip van de gebeurtenis ten opzichte van de geprogrammeerde tijd met een bepaald aantal minuten (van 0 tot 75); zo kunt u hiermee voorgeven dat er iemand aanwezig is, ook al is er niemand thuis.
- Wereldklok  $Q$ : dag na dag corrigeert deze speciale opdracht in de loop van het jaar het tijdstip van de geprogrammeerde gebeurtenis op grond van het werkelijke tijdstip van zonsopgang en zonsondergang; zo laat dit in de zomer de gebeurtenissen 's ochtends bijvoorbeeld vroeger plaats vinden en 's middags later.
- Opdracht met tijdslimiet **:** hiermee kunt u het scherm of rolluik gedeeltelijk omhoog of omlaag laten gaan, dit functioneert door korte tijd (1 - 99 seconden) na verzending van een opdracht "Omhoog" of "Omlaag" een opdracht "Stop" te verzenden.

Indien u van plan bent deze speciale opdrachten te gaan gebruiken, kunt u daar meer details over vinden in hoofdstuk 5.

# 2) Installatie

Dit hoofdstuk is bestemd voor wie de werkzaamheden van installatie en inbedrijfstelling van RemWX moeten uitvoeren. Hier zullen bijzonder technische onderwerpen behandeld worden, maar door de aanwijzingen nauwkeurig te volgen zullen er geen gevaarlijke situaties optreden, noch voor mensen noch voor de automatismen. In geen enkel geval kan RemWX defect raken.

N.B.: in dit hoofdstuk gaan wij ervan uit dat u de basisfuncties van RemWX reeds kunt gebruiken; lees zo nodig ook de hoofdstukken 3 en 4 voordat u verder gaat.

### 2.1) We zetten RemWX aan

RemWX werkt op een batterij die al wèl op zijn plaats zit, maar nog niet is aangesloten om te voorkomen dat die onnodig leeg raakt; om RemWX aan te zetten dient u het plastic lipje dat uit de batterijruimte steekt, weg te halen.

Wanneer RemWX aan gaat, dient u onmiddellijk de interne tijdschakelaar in te stellen.

# 2.2) Eerste instelling van de tijdschakelaar

Om de tijdschakelaar in te stellen dient u de in tabel 1 weergegeven fasen te volgen. Indien u de instelling niet wilt uitvoeren drukt u op toets "■"; in dat geval start de tijdschakelaar zondag om 00.00 uur..

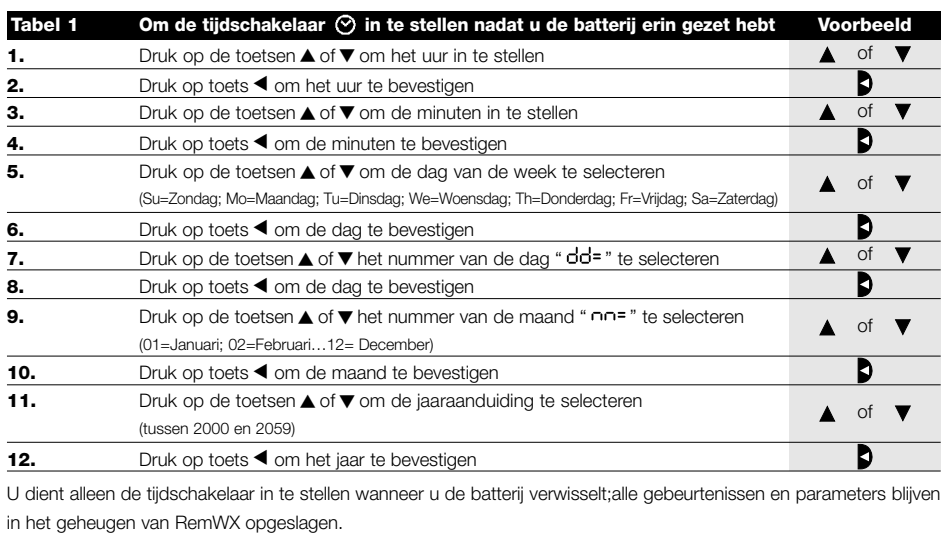

# 2.3) Geheugenopslag van RemWX in de ontvangers van de automatismen

Elke radiozender, dus ook RemWX, wordt door de ontvangers van de automatismen herkend via een "code" die bij elke zender anders is; hierom is een fase van "geheugenopslag" noodzakelijk waarin het automatisme erop voorbereid wordt om de code van RemWX te herkennen. Als een groep uit meerdere automatismen bestaat, dient u de handelingen voor geheugenopslag van elk daarvan opnieuw uit te voeren. RemWX is in staat maximaal 6 groepen automatismen aan te sturen en voor elk daarvan verzendt het een andere code; daarom is het alvorens met de geheugenopslag te beginnen noodzakelijk de groep te selecteren waartoe het automatisme moet behoren. De geheugenopslag moet plaatsvinden terwijl RemWX in de modus "handbediening" werkt, waarbij u één enkele groep per keer selecteert. Om de modus "handbediening" te selecteren en een groep te selecteren dient u te werk te gaan zoals dat in de tabel vermeld is:

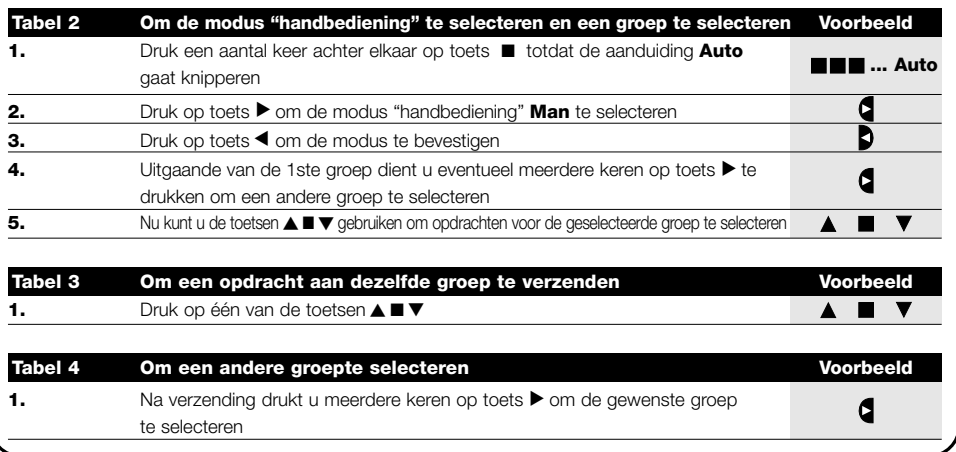

105

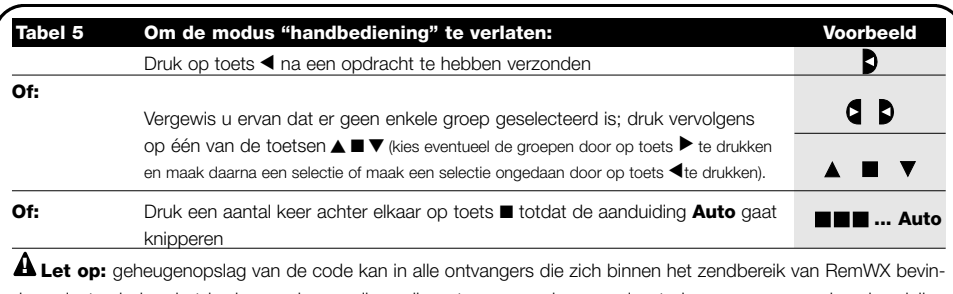

den, plaats vinden; het is dus raadzaam alleen die ontvanger onder spanning te brengen waarop deze handeling betrekking heeft. Alle stappen in de geheugenopslag zijn aan tijd gebonden, dat wil zeggen moeten binnen de voorziene tijdslimieten uitgevoerd worden

### 2.3.1) Geheugenopslag van RemWX als eerste zender

Wanneer het codegeheugen van het automatisme nog geen enkele code bevat, kunt u RemWX daar volgens onderstaande procedure in opslaan:

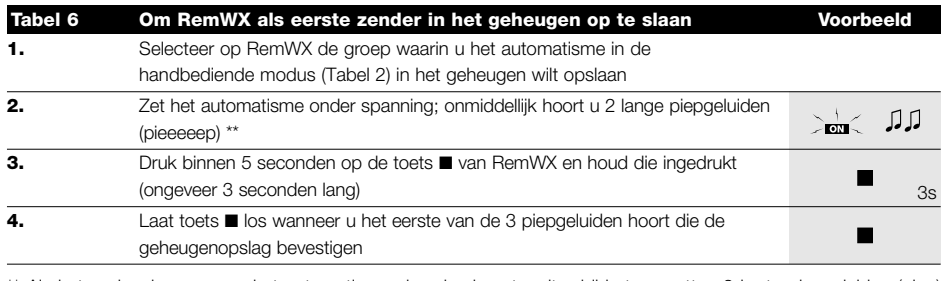

\*\* Als het codegeheugen van het automatisme al codes bevat, zult u bij het aanzetten 2 korte piepgeluiden (piep) horen; in dit geval dient u de aanwijzingen in onderstaande tabel te volgen.

### 2.3.2) Geheugenopslag van RemWX als andere zender

Als het codegeheugen van het automatisme reeds codes van andere zenders bevat, kunt u RemWX daar volgens onderstaande procedure in opslaan.

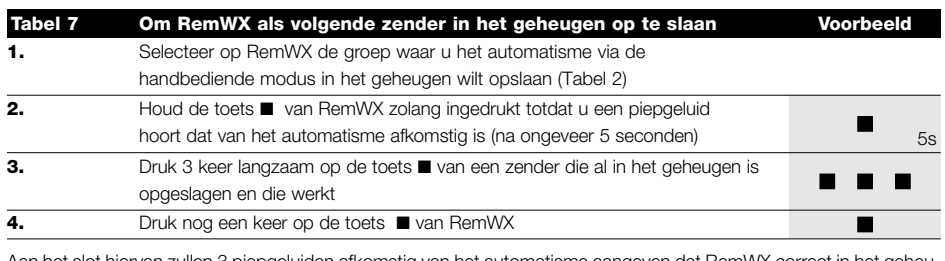

Aan het slot hiervan zullen 3 piepgeluiden afkomstig van het automatisme aangeven dat RemWX correct in het geheugen is opgeslagen.

Als het codegeheugen vol is (14 codes), zullen 6 piepgeluiden aangeven dat RemWX niet in het geheugen kan worden opgeslagen.

### 2.4) Bevestiging van RemWX

Wanneer u gaat kijken wat de beste plaats is om RemWX te bevestigen, verdient het aanbeveling onderstaande suggesties te volgen:

- RemWX is alleen geschikt om in een beschermde omgeving gebruikt te worden en mag dan ook niet buitenshuis of op een plaats waar hij aan weer en wind is blootgesteld, geplaatst worden.
- De normale bevestigingshoogte is 1,5 m van de grond zodat u enigszins naar beneden moet kijken om RemWX te zien.
- Plaats RemWX niet bij, of erger nog, op metalen structuren omdat die het bereik ervan doen afnemen.
- Plaats RemWX op de plek waar u hem wilt bevestigen, probeer naar elk automatisme een opdracht te versturen en vergewis u ervan dat ze de verstuurde radio-opdracht ontvangen.
- Denk er in ieder geval aan dat wanneer de batterij leeg raakt, het zendbereik met 20÷30% kan afnemen.

 ${\bf A}$  LET OP: wanneer er andere radiozenders aanwezig zijn of er zich andere elektromagnetische storingen voordoen kan dit bereik van RemWX ook drastisch verminderen. Nice S.p.a. kan niet garanderen dat de verzonden opdrachten door de automatismen ontvangen worden (om dit risico te verminderen gelieve u ook hoofdstuk 8 "Wat te doen als… " te raadplegen.

Nadat u zich ervan vergewist hebt dat het systeem correct werkt, kunt u RemWX met behulp van schroeven en pluggen definitief bevestigen, zoals dat op de afbeelding te zien is.

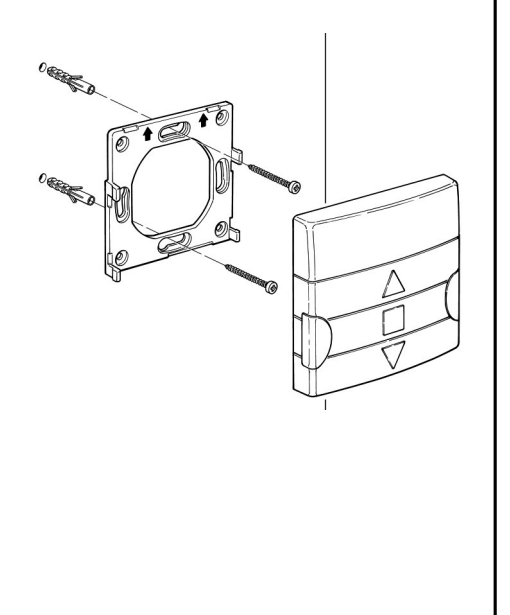

# 3) Beschrijving van de symbolen

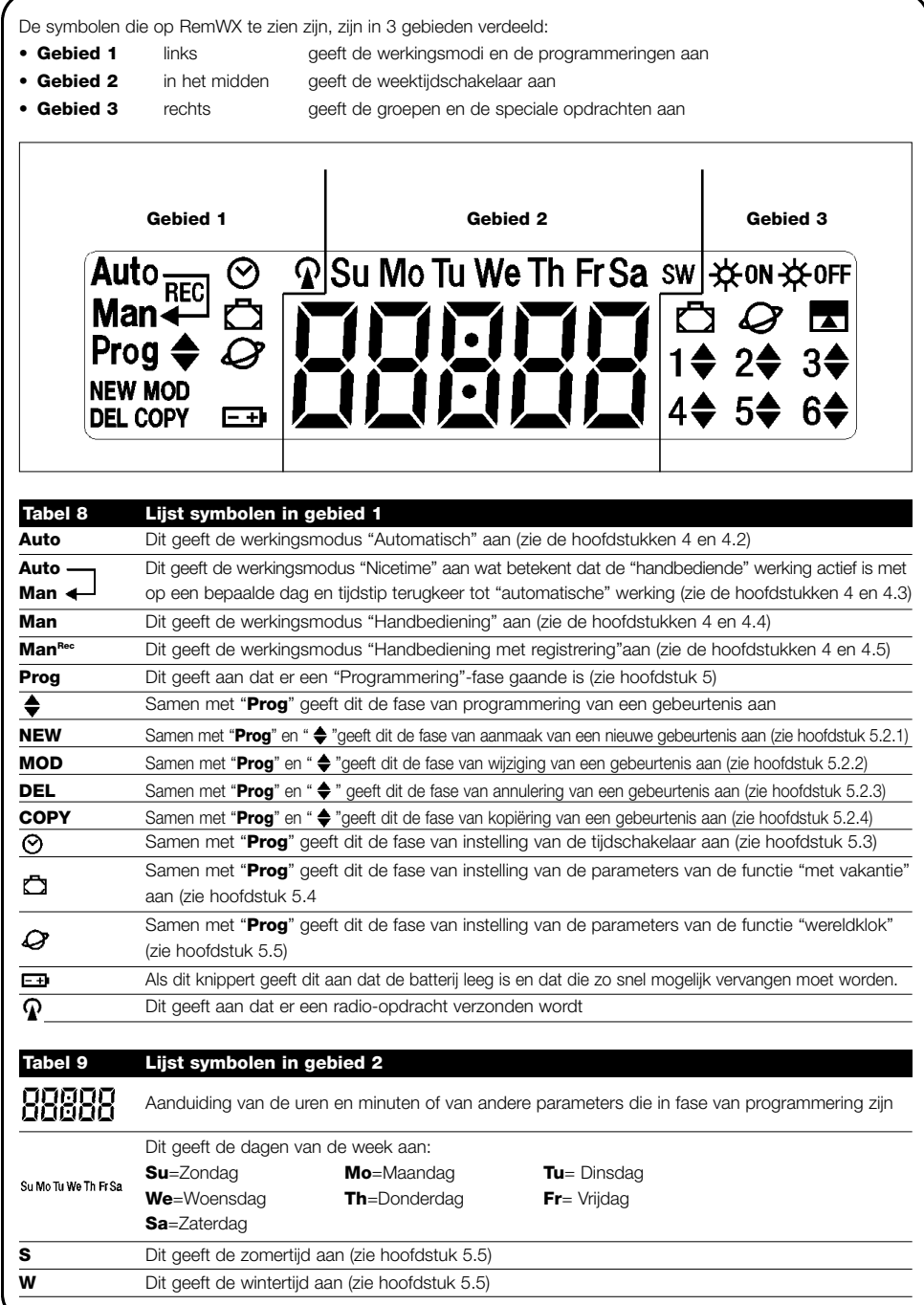

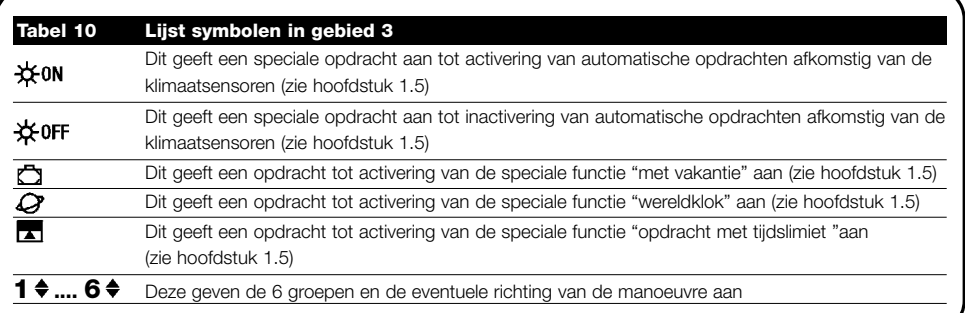

# 4) Hoe RemWX te gebruiken

RemWX kan in verschillende werkingsmodi gebruikt worden:

Auto Werkingsmodus "Automatische bediening" (zie hoofdstuk 4.2)

In de modus "automatische bediening" voert RemWX de geprogrammeerde gebeurtenissen op de vooraf ingestelde dagen en tijdstippen uit.

Auto Werkingsmodus "Nicetime" (zie hoofdstuk 4.3)

### $Man \leftarrow$

In de modus "Nicetime" functioneert RemWX net zoals in de modus "handbediening" met dien verstande dat die zelf in de werkingsmodus "automatische bediening" op de vooraf ingestelde dag en uur terugkeert. In de praktijk betekent dit dat u de modus "automatische bediening" voor een bepaalde periode kunt onderbreken.

#### Man Werkingsmodus "Handbediening" (zie hoofdstuk 4.4)

In de modus "handbediening" zal RemWX de geselecteerde groepen alleen die opdrachten verzenden welke door het indrukken van de toetsen ■ tot stand gekomen zijni. ▼ ▼

N.B.: de modus "handbediening" is de enige modus waarvoor het niet van belang is dat de tijdschakelaar correct is ingesteld.

### **ManRec**

Werkingsmodus "Handbediening met registrering" (zie hoofdstuk 4.5) In de modus "handbediening met registrering" werkt RemWX net zoals in de modus "handbediening" met dien ver-

stande dat de verzonden opdrachten als gebeurtenissen geregistreerd zullen worden en in het geheugen opgeslagen, samen met de dag en het tijdstip waarop ze plaatsgevonden hebben. Hiermee kunt u gebeurtenissen aanmaken zonder die rechtstreeks één voor één te moeten programmeren maar simpelweg door RemWX één week in de modus "handbediening" te gebruiken.

**Prog** Modus "Programmering" (zie hoofdstuk 5)

In de modus "programmering" kunt u de gebeurtenissen programmeren, wijzigen, kopiëren en annuleren; u kunt verder de tijdschakelaar en de andere parameters die nuttig zijn voor de werking van RemWX instellen.

#### 4.1) Selectie van de werkingsmodi

Om toegang tot de gewenste werkingsmodus te verkrijgen dient u deze in het "keuzemenu" te selecteren en te bevestigen. Het "keuzemenu" kan beschouwd worden als het uitgangspunt om de functies van RemWX: "Auto", "Man", "Man<sup>rec</sup>" en "Prog".

te selecteren. Vanuit elke werkingsmodus of programmering waarin RemWX zich bevindt, kunt u tot het "keuzemenu" terugkeren; hiervoor dient u een aantal malen achter elkaar op toets ■ te drukken totdat de aanduiding "Auto" gaat knipperen.

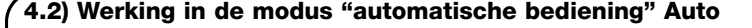

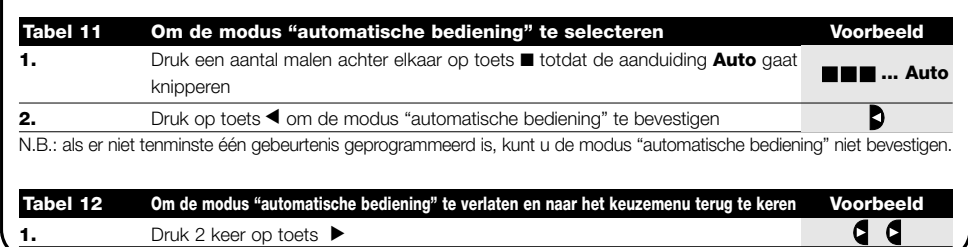

#### 4.3) Werking in modus "Nicetime" <sup>Auto</sup> Man

"Nicetime" is een speciale modus waarmee u voor bepaalde tijd de modus "automatische bediening" opschort om op de modus "handbediening" over te gaan. U kunt de modus Nicetime alleen selecteren als u zich in de modus "automatische bediening" bevindt.

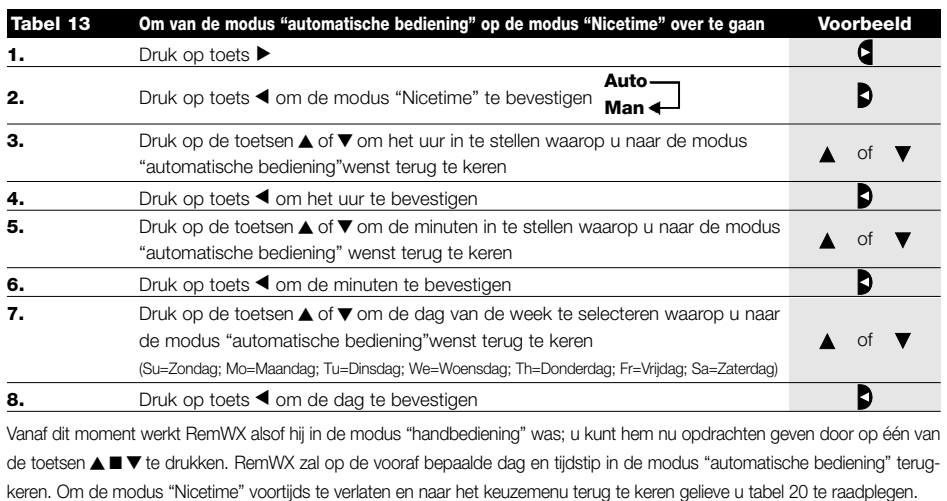

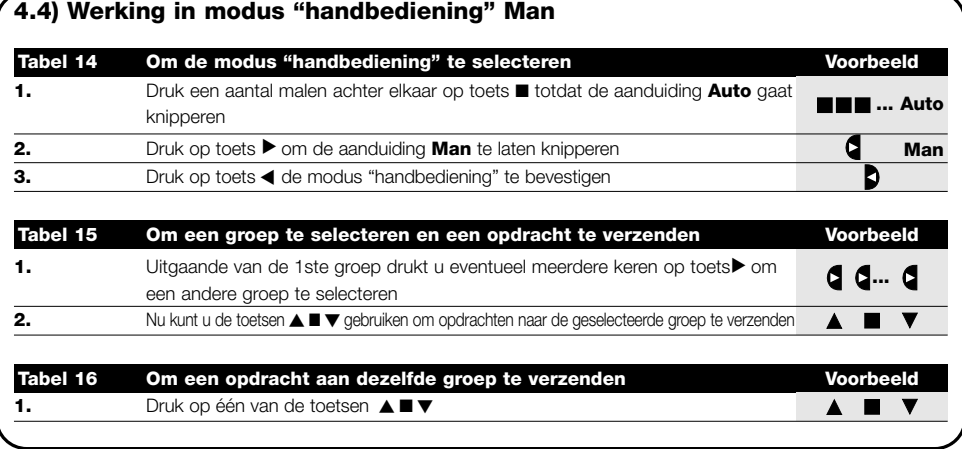

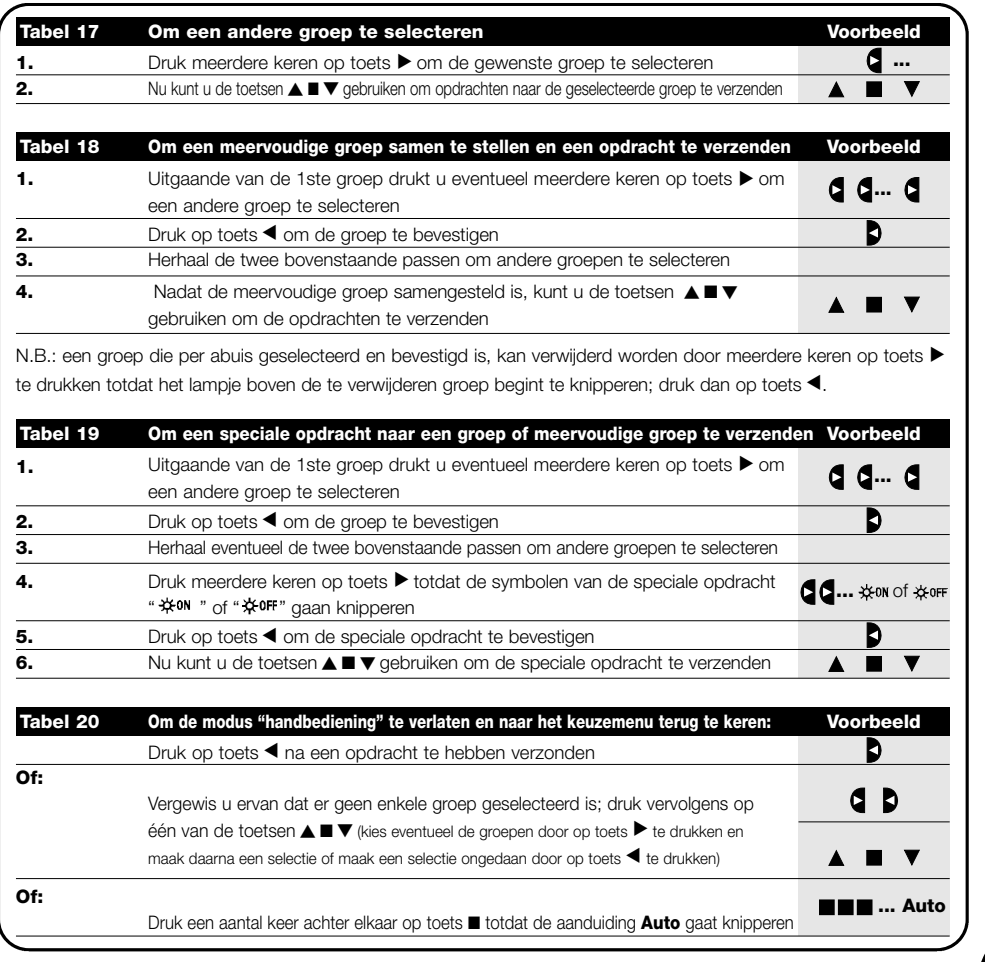

4.5) Werking in modus "handbediening met registrering" Man<sup>REC</sup>

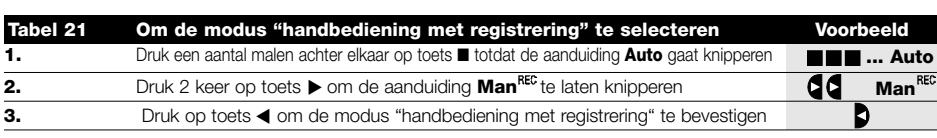

Vanaf dit moment kunt u RemWX gebruiken alsof die in modus "handbediening" was met dien verstande dat alle opdrachten die met de toetsen ▲ of ▼ verzonden zijn, in het geheugen als gebeurtenissen opgeslagen worden samen met de dag, de uren en de minuten waarop die opdrachten gegeven zijn.

N.B.: in de modus "handbediening met registrering"kunt u geen gebeurtenissen registreren die de opdracht "■" bevatten.

Tip voor de minder ervaren mensen: Gebruik deze werkingsmodus om de gebeurtenissen in het geheugen op te slaan zonder zich er zorgen over te behoeven te maken ze één voor één te moeten programmeren. Om de gebeurtenissen van de gehele week te registreren dient u de modus "handbediening met registrering" binnen te gaan, en wel bijvoorbeeld aan het begin van de week; vervolgens gebruikt u RemWX om elke dag op het gewenste tijdstip de manoeuvres omhoog of omlaag van de automatismen aan te sturen. Aan het begin van de daaropvolgende week zet u RemWX in de modus "automatische bediening"; nu zullen de gebeurtenissen zich alle daaropvolgende weken automatisch herhalen. Om een per abuis geregistreerde gebeurtenis te annuleren, gelieve u hoofdstuk 5.2.3. te raadplegen.

111

# 5) Hoe RemWX te programmeren

RemWX geeft u de mogelijkheid gebeurtenissen in de modus "programmering" aan te maken, te wijzigen, te kopiëren of te annuleren; u kunt de tijdschakelaar en andere parameters nuttig voor de werking van RemWX instellen.

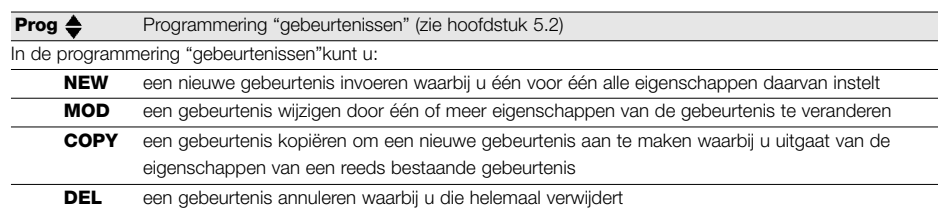

#### **Prog**  $\odot$  Instelling van de tijdschakelaar (zie hoofdstuk 5.3)

Instelling van de tijdschakelaar is noodzakelijk om RemWX de gelegenheid te geven de gebeurtenissen op het vooraf ingestelde tijdstip uit te voeren. Indien de speciale opdracht "wereldklok"gebruikt wordt, dient u behalve de uren, de minuten en de dag van de week ook de dag van de maand, de maand en het jaar in te stellen; en tenslotte ook de aanduiding of de actuele tijd wintertijd of zomertijd is

#### **Prog C** Instellingen van de parameters "met vakantie" (zie hoofdstuk 5.4)

Hiermee kunt u instellen wat de maximale toegestane afwijking van de gebeurtenis ten opzichte van de ingestelde tijd is. Dit kan gaan van een minimum van 0 minuten (geen enkele afwijking) tot een maximum van 75 minuten meer of minder dan wat voorzien is

#### **Prog**  $\mathcal Q$  Instelling van de parameters "wereldklok" (zie hoofdstuk 5.5)

Hiermee kunt u de parameters instellen welke noodzakelijk zijn voor de berekening van de "wereldklok":

- Geografische breedte van de plaats ten opzichte van de evenaar (dit kunt u op elke landkaart vinden).
- Verschil tussen het door de tijdschakelaar aangegeven en het werkelijke door de zon aangegeven tijdstip
- Aanduiding dat de actuele tijd wintertijd of zomertijd is.

### 5.1) Selectie van het type programmering

Om de modus "programmering" binnen te komen dient u deze in het "keuzemenu" te selecteren en bevestigen. Het keuzemenu kan als het uitgangspunt voor alle functies van RemWX beschouwd worden. Vanuit elke willekeurige werkingsmodus of programmering van RemWX kunt u naar het "keuzemenu" terugkeren; u doet dit door een aantal malen achter elkaar op toets ■ te drukken totdat de aanduiding "Auto" begint te knipperen.

### 5.1.1) Heen en terug in de programmering

De programmering volgt een route in etappes die langs alle noodzakelijke waarden of parameters voert. Denk op deze route aan de volgende feiten:

- Het symbool dat voor 50% knippert geeft de parameter aan die geprogrammeerd wordt, d.w.S. de actuele etappe
- De toetsen  $\triangle$  of  $\nabla$  stellen de actuele parameter in
- Toets < bevestigt de parameter en u gaat verder naar de volgende etappe
- Toets annuleert een eventuele selectie en u keert naar de vorige etappe terug
- Toets  $\blacktriangleright$  selecteert een parameter of maakt de selectie ongedaan
- Een symbool dat voor 25% knippert geeft aan dat de parameter niet geselecteerd is
- Een symbool dat voor 75% knippert geeft aan dat de parameter geselecteerd is
- In sommige gevallen is het niet mogelijk een parameter te bevestigen als er niet tenminste een keuze geselecteerd is; zo is het niet mogelijk een gebeurtenis te programmeren zonder tenminste een dag van de week te hebben geselecteerd.

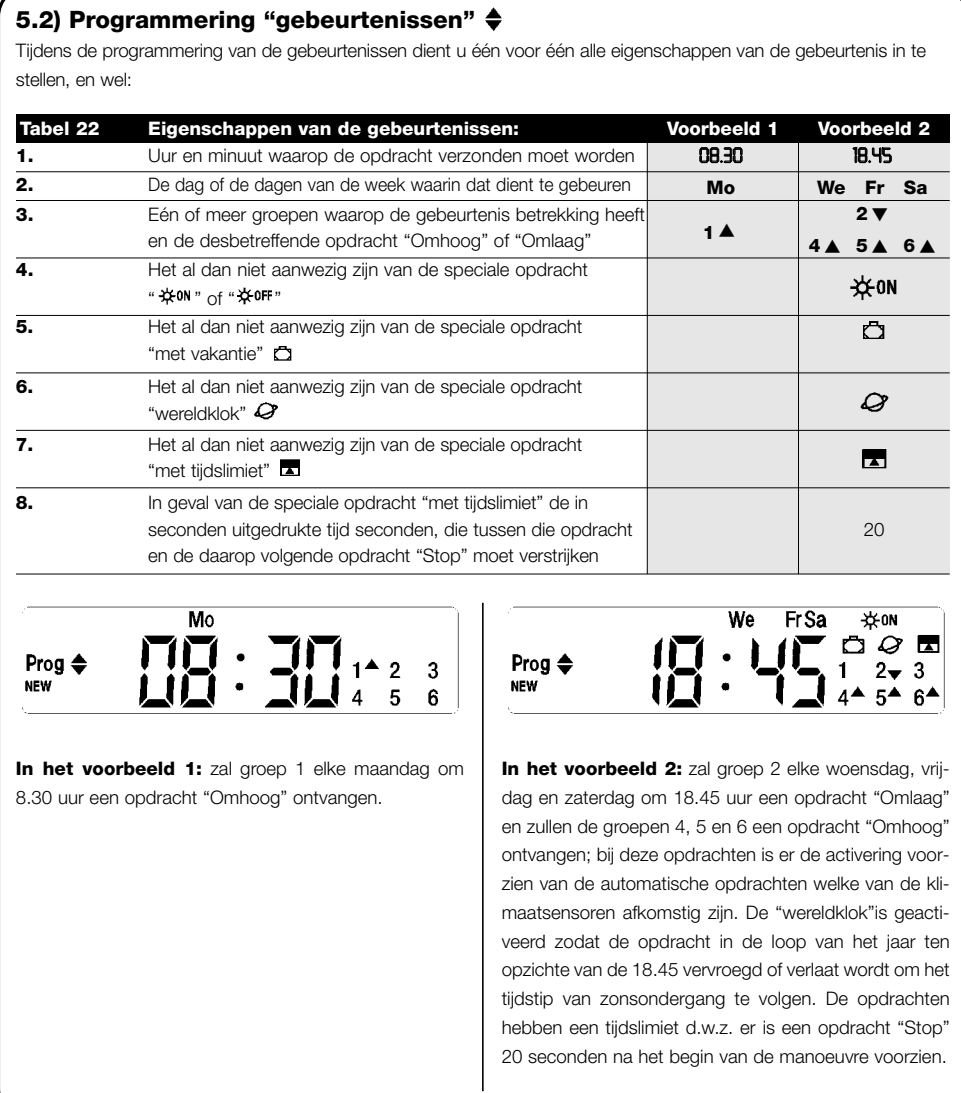

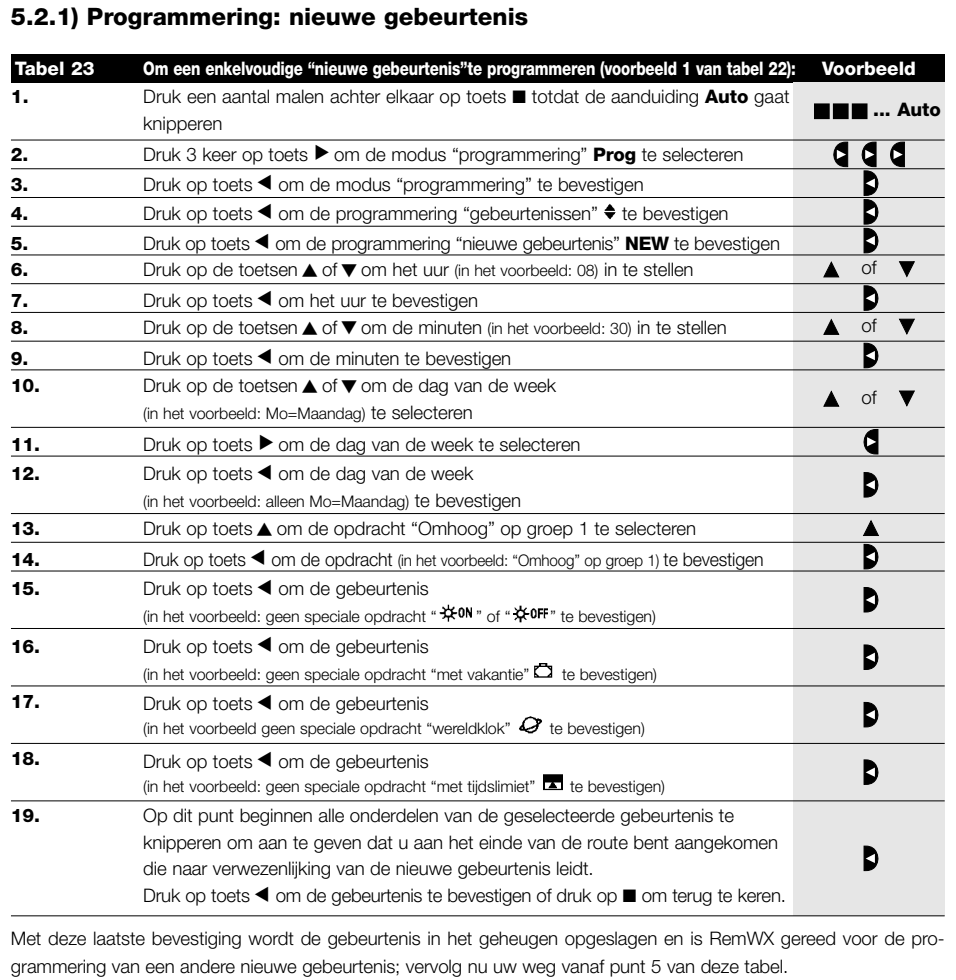

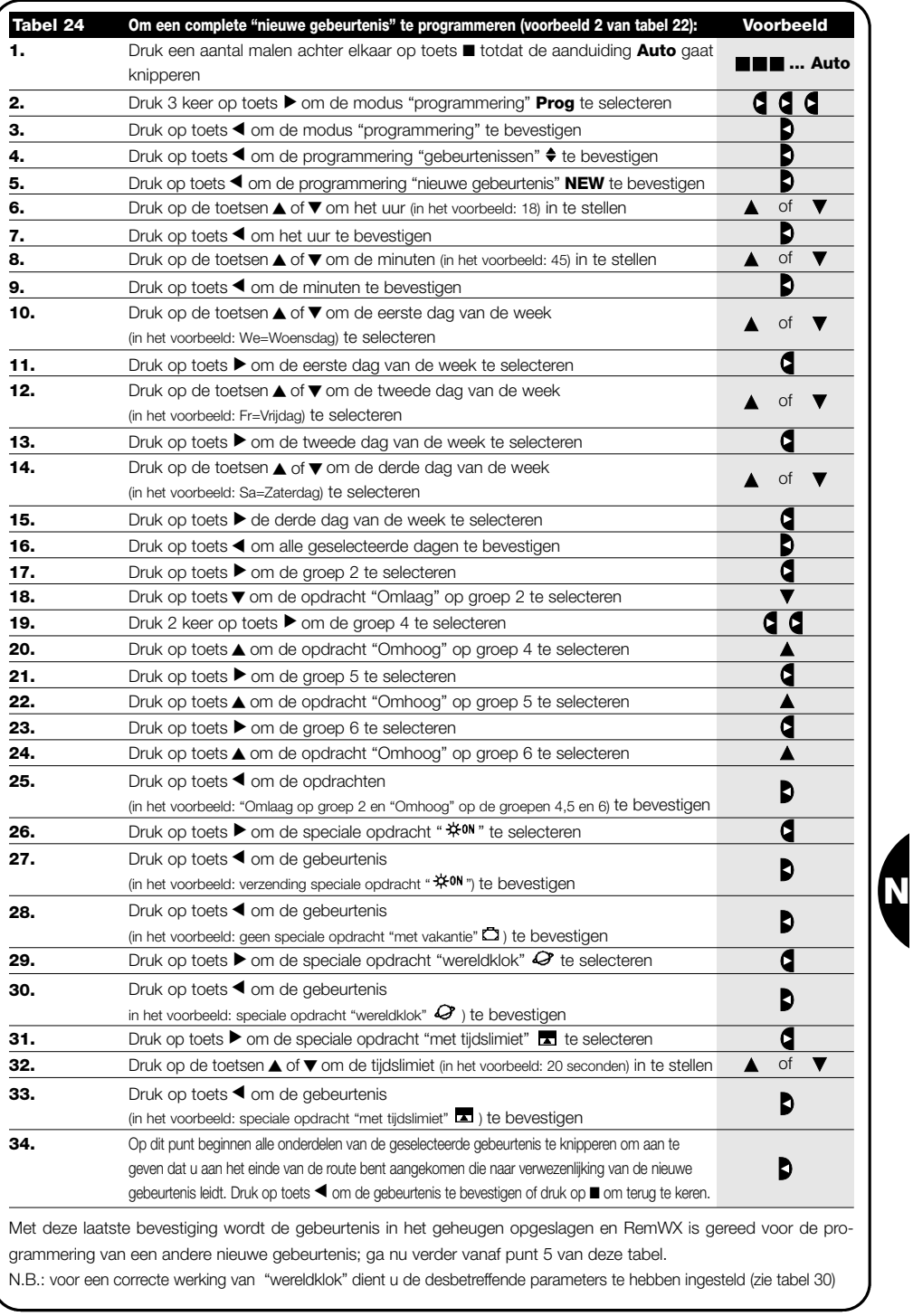

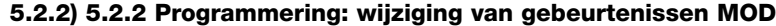

Alle geprogrammeerde gebeurtenissen kunnen op elk gewenst moment gewijzigd worden. Voordat een gebeurtenis gewijzigd kan worden, moet die uit alle andere aanwezige gebeurtenissen gekozen en geselecteerd worden.

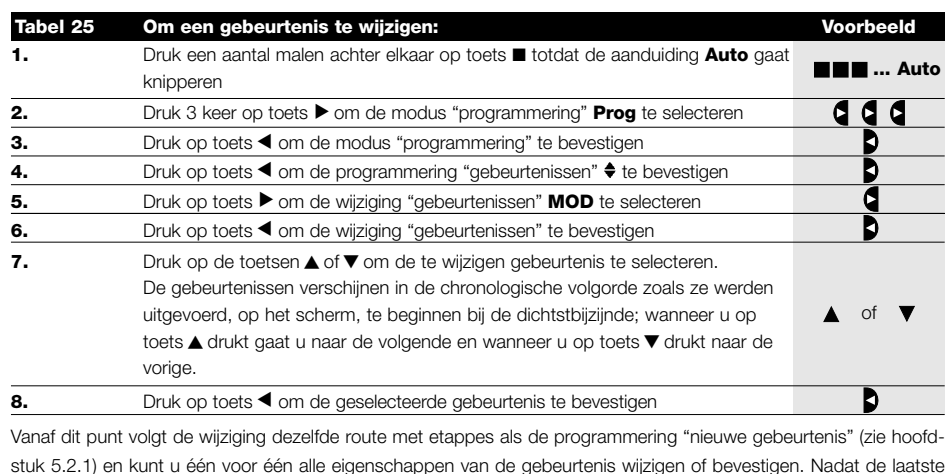

stuk 5.2.1) en kunt u één voor één alle eigenschappen van de gebeurtenis wijzigen of bevestigen. Nadat de laatste parameter gewijzigd en bevestigd is, wordt de gebeurtenis opnieuw in het geheugen opgeslagen en is RemWX gereed voor de wijzing van een andere gebeurtenis; vervolg nu uw weg vanaf punt 6 van deze tabel.

# 5.2.3) Programmering: annulering van gebeurtenissen DEL

Alle geprogrammeerde gebeurtenissen kunnen op elk gewenst moment geannuleerd worden. Voordat een gebeurtenis geannuleerd kan worden, moet die uit alle andere aanwezige gebeurtenissen gekozen en geselecteerd worden.

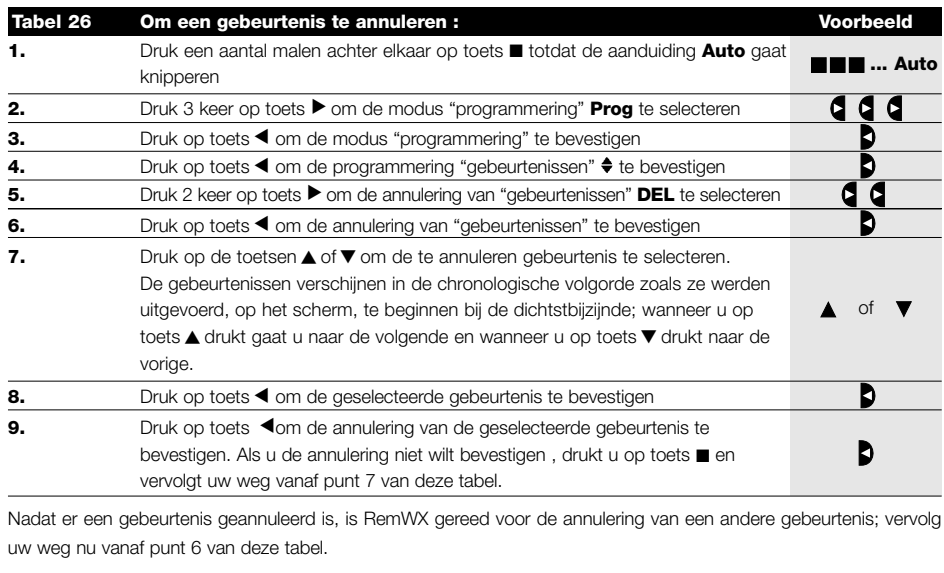

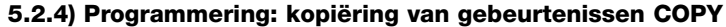

Om snel een nieuwe gebeurtenis te programmeren die op een reeds aanwezige gebeurtenis lijkt, kunt u dit doen door die gebeurtenis te kopiëren en vervolgens de parameters die veranderen, te wijzigen.

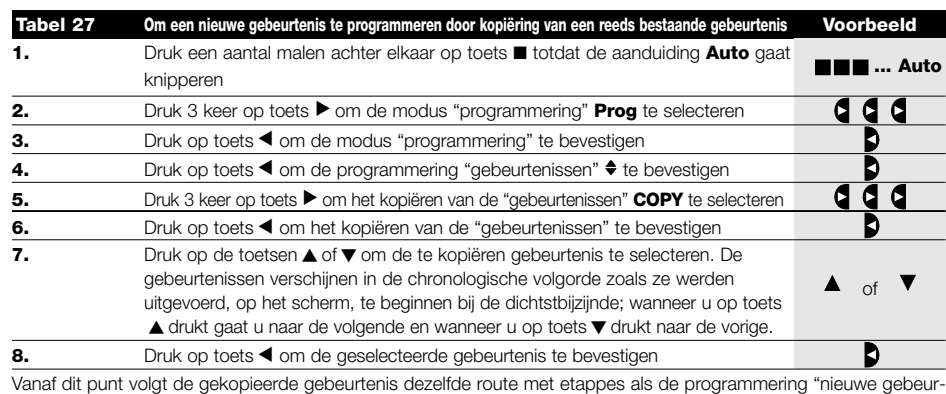

tenis" (zie hoofdstuk 5.2.1) en kunt u één voor één alle eigenschappen van de gebeurtenis wijzigen of bevestigen. Nadat u de laatste parameter gewijzigd en bevestigd hebt, wordt de gekopieerde gebeurtenis als nieuwe gebeurtenis in het geheugen opgeslagen en is RemWX gereed voor kopiëring van een andere gebeurtenis; vervolg nu uw weg vanaf punt 6 van deze tabel.

### 5.3) Instelling van de tijdschakelaar  $\odot$

Instelling van de tijdschakelaar kan plaats vinden onmiddellijk nadat u een batterij hebt ingezet maar het kan ook noodzakelijk zijn de tijdschakelaar ook bij andere gelegenheden bij te stellen, zoals bijvoorbeeld bij de wisseling van de wintertijd naar de zomertijd.

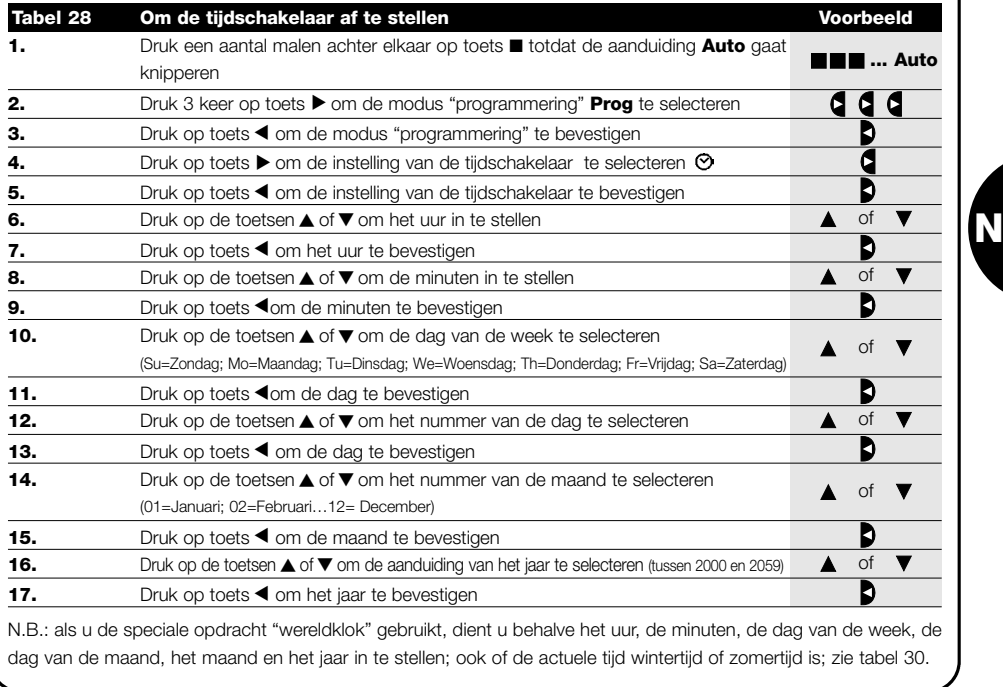

5.4) Instelling van de parameters van de speciale opdracht "met vakantie"  $\Box$ Voor een correcte werking van de speciale opdracht "met vakantie" dient u de maximumwaarde van de toegestane afwijking in te stellen; de waarde kan tussen de 0 en 75 minuten liggen, die in stappen van 5 minuten ingesteld kan worden. Als resultaat krijgt u dan dat, als de waarde bijvoorbeeld op 15 is ingesteld, een gebeurtenis die om 08.00 uur geprogrammeerd staat, bij toeval tussen 7.45 en 8.15 uitgevoerd kan worden. Wanneer u deze parameter wijzigt, heeft dit gevolgen voor alle gebeurtenissen waarvoor deze speciale opdracht is geactiveerd.

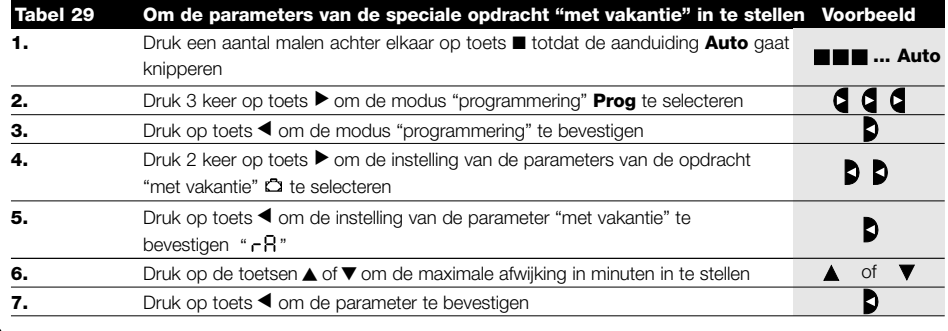

### 5.5) Instelling van de parameters van de speciale opdracht "wereldklok"  $\mathcal G$

Voor een correcte werking van de speciale opdracht "wereldklok" dient u enkele parameters in te stellen; en wel: • Geografische breedte van de plaats ten opzichte van de evenaar, in te stellen tussen 65° NB (in de richting van de Noordpool) en -65° ZB (in de richting van de Zuidpool) komende over 0° (evenaar).

Om de in te voeren waarde "LR" globaal te vinden, kunt u zich hiervoor op de afbeelding op de volgende bladzijde baseren, of op een willekeurige meer gedetailleerde landkaart.

- Verschil tussen de door de tijdschakelaar aangegeven tijd en de echte tijd van de zon " de ", d.w.z. het verschil tussen twaalf uur 's middags zoals dat door de tijdschakelaar wordt aangegeven en twaalf uur 's middags zoals dat door de zon op de betreffende plaats wordt aangegeven; dit verschil kan tussen 0 en ± 99 minuten worden ingesteld. In het hoofdstuk "Wat te doen als…" is een manier beschreven om deze waarde te meten.
- Indien het voor u niet van belang is een precieze afstelling te hebben kunt u deze parameter op nul laten.

• Aanduiding of de actuele tijd wintertijd dan wel zomertijd is.

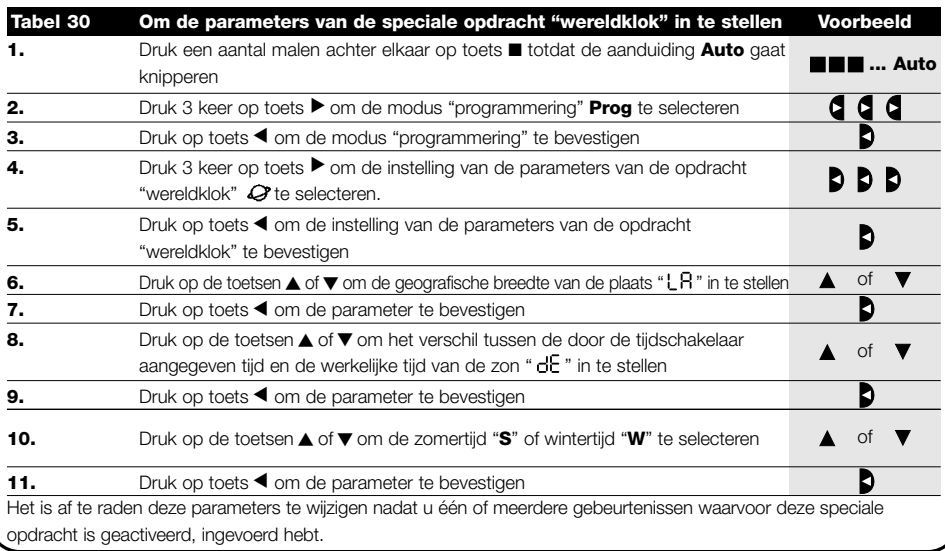

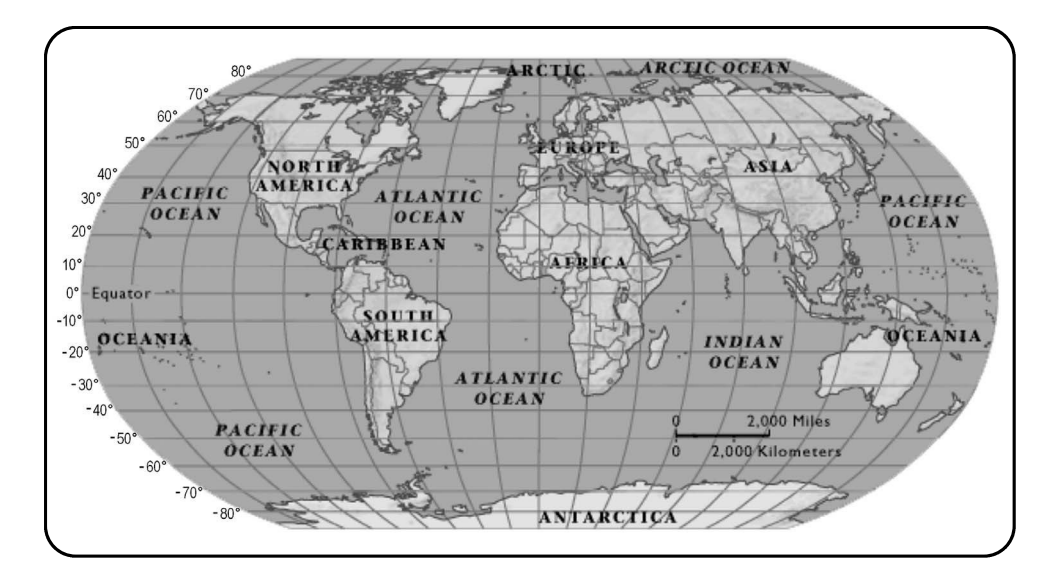

# 6) Vervanging van de batterij

Wanneer de aanduiding batterij leeg " <a> " gaat branden dient u zo spoedig mogelijk de batterij te vervangen; in deze situatie is het gevaar groot dat de opdrachten niet correct verzonden kunnen worden. Voor vervanging van de batterij dient u het luikje van de batterijruimte te openen en te handelen zoals dat op de afbeeldingen te zien is.

Nadat u de batterij hebt vervangen dient u de interne tijdschakelaar in te stellen (zie hoofdstuk 2.2).

Let op: batterijen bevatten vervuilende stoffen, gooi ze dus niet met het gewone afval weg, maar past de methoden voor afvalverwerking toe zoals die door de plaatselijke voorschriften voorzien zijn.

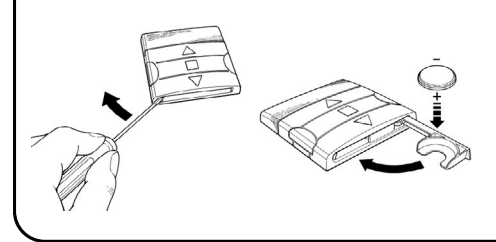

# 7) Waarschuwingen

Het gebruik van RemWX vereist geen bijzondere aandacht, maar we verzoeken u toch met onderstaande aspecten rekening te willen houden:

- De opdrachten die via radio door RemWX verzonden worden, bieden geen absolute zekerheid dat ze ook daadwerkelijk door de automatismen ontvangen worden.
- Sommige onderdelen van RemWX kunnen vervuilende stoffen bevatten, zorg ervoor dat ze niet in het milieu terecht komen.

# 8) Wat te doen als…

- Om meer zekerheid te hebben dat een opdracht ontvangen wordt: voer de opdracht 2 of meer keer op hetzelfde tijdstip in (door de gebeurtenis te kopiëren) of een tweede keer een minuut daarna.
- Om RemWX een willekeurige programmering of een willekeurige werkingsmodus te laten verlaten: druk een aantal malen achter elkaar op toets ■ totdat de aanduiding "Auto" gaat knipperen; druk daarna op toets ▶ en u kunt de gewenste werkingsmodus selecteren.
- Om het verschil tussen het door de tijdschakelaar aangegeven tijdstip en het daadwerkelijke tijdstip volgens de zon, te meten: de door de speciale opdracht "wereldklok" gevraagde waarde is praktisch gezien het verschil tussen twaalf uur 's middags zoals dat door de tijdschakelaar wordt aangegeven en twaalf uur 's middags zoals dat door de zon op die plaats wordt aangegeven. Een uiterst eenvoudige methode om deze waarde te meten is te kijken naar de schaduw van

de zon op een voorwerp (bij voorkeur volkomen verticaal en puntig, bijvoorbeeld een paal); de schaduw wordt tot twaalf uur 's middags steeds korter om daarna 's middags weer langer te worden. Twaalf uur 's middags voor de zon is wanneer de schaduw het kortste is ten opzichte van het ondereinde van het voorwerp. Wanneer dit gebeurt op het door de tijdschakelaar aangegeven tijdstip, dient u er tijdens de zomertijd een uur af te trekken. vervolgens het verschil in minuten ten opzichte van 12.00 uur te berekenen; het resultaat is dan de in RemWZ in te voeren waarde. Bijvoorbeeld, als twaalf uur 's middags door de zon om 12.25 uur wordt aangegeven, dient u de waarde 25 in te voeren; als dat daarentegen om 11.47 uur gebeurt, dient u de waarde – 13 in te voeren.

N.B.: de hier beschreven methode houdt geen rekening met bepaalde astronomische fenomenen, maar de ingevoerde fout is van weinig belang voor de werking van RemWZ.

#### 8.1) Lijst fouten

Uiterst zelden, maar het kan voorkomen dat RemWX niet correct functioneert; als dit het geval is wordt de oorzaak van de fout altijd aangegeven. In onderstaande tabel vindt u de fouten met de eventuele oplossing daarvan.

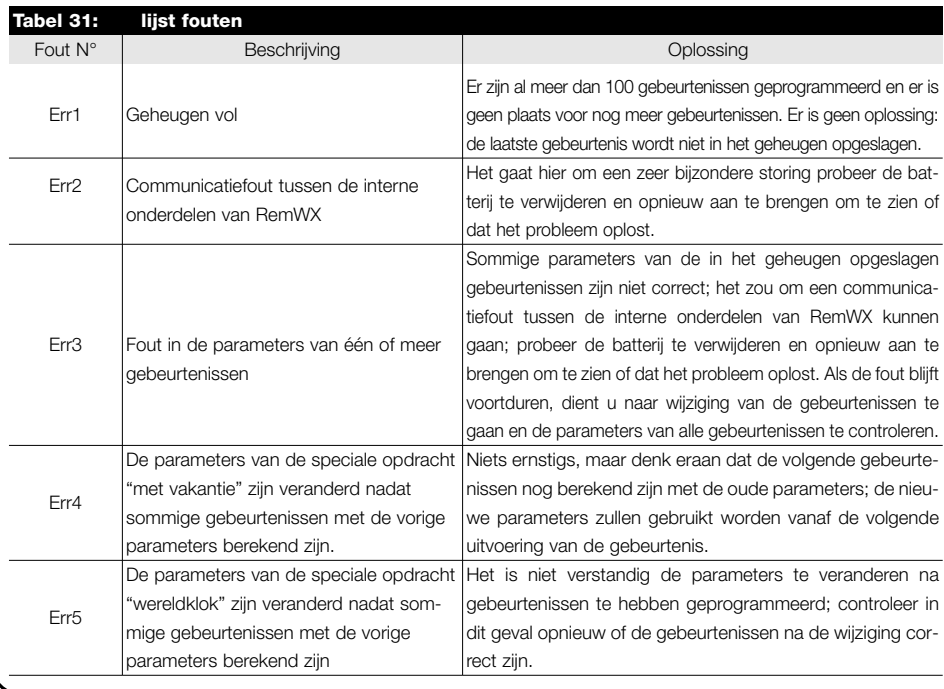

# 9) Technische gegevens

Teneinde haar producten steeds beter te maken behoudt NICE S.p.a. zich het recht voort op elk gewenst moment en zonder voorbericht wijzigingen in de technische gegevens aan te brengen, terwijl zij in ieder geval de voorziene functionaliteit en gebruiksbestemming garandeert.

N.B.: alle technische gegevens hebben betrekking op een temperatuur van 20°C.

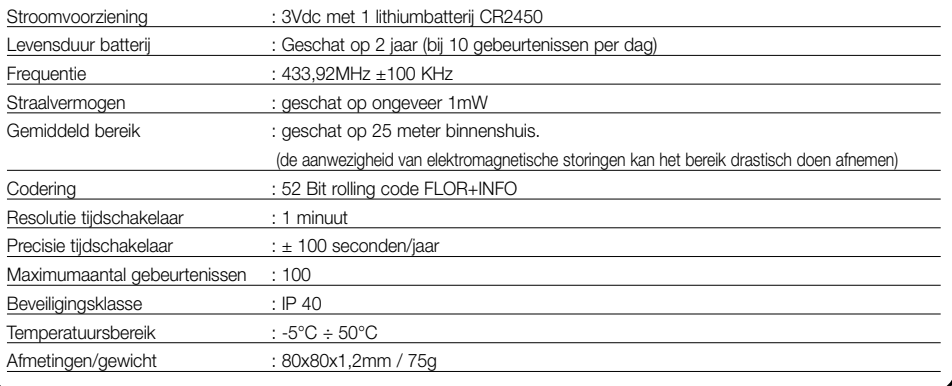

# A1 Bijlage

Gebruik onderstaande tabel voordat u gaat programmeren, om de gebeurtenissen te "ontwerpen" en als geheugensteuntje te dienen voor de in het geheugen opgeslagen gebeurtenissen.

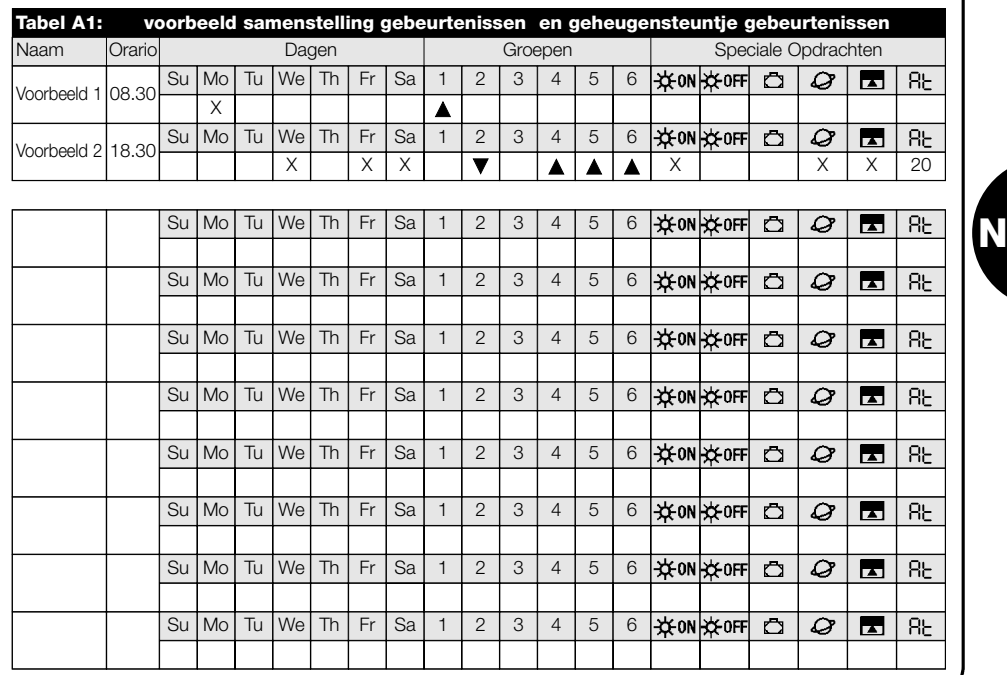

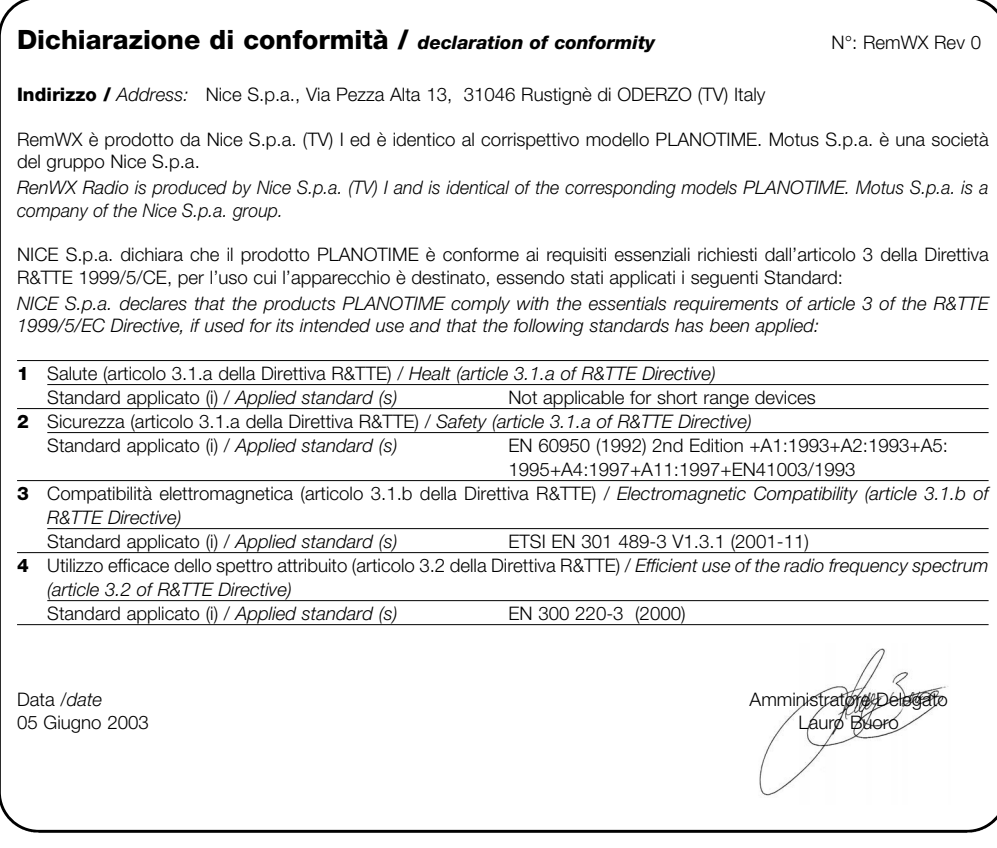

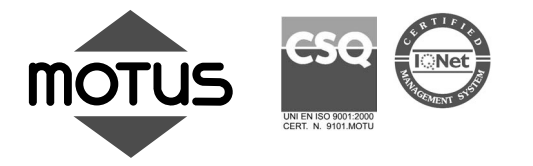

Motus S.p.a. Oderzo (TV) Italy Tel. +39 0422.852299 Fax +39 0422.852077 info@motus.it

Motus Automatismos España S.A. RUBI - Barcelona Tel. +34 93588.3432 Fax +34 93588.4249 motus.sa@terra.es

www.motus.it